## **INSCRIPCIÓN FÍSICA O WEB PARA LA II GRADUACIÓN 2021.**

**Del 17 de mayo al 27 de agosto del 2021:** los estudiantes soliciten estudios de graduación.

## **PASOS A SEGUIR**

- 1. Antes de realizar el depósito bancario se debe solicitar la revisión de los pendientes con la Universidad Nacional.
- 2. Se le recuerda que, en caso de presentar alguna retención con el PGF, Dpto. Registro, u otra unidad de la institución, no podrá solicitar el derecho de graduación hasta estar al día.
- 3. Para el pago del derecho de graduación la Universidad Nacional pone a disposición las siguientes opciones:
	- a- **Pago en las cajas** de financiero La caja de financiero de la sede estará abierta para la atención del público de lunes a viernes de 8:00 am a 12:00 md y de 1:00 a 4:30 pm.
	- b- **El pago mediante depósito bancario** se debe realizar en las cuentas de la Universidad Nacional:

## **BNCR**

- Cuenta BNCR: 100-01-004-001859-4
- Cuenta SINPE: 15100410010018597
- Cuenta IBAN: CR56015100410010018597

## **BCR**

- Cuenta BCR: 220-0002923-8
- Cuenta SINPE: 15201220000292389
- Cuenta IBAN: CR06015201220000292389

Cédula Jurídica de la Universidad Nacional: **4000042150.**

**Importante**: En el detalle debe ir el número de cédula acompañado de la siguiente abreviatura:

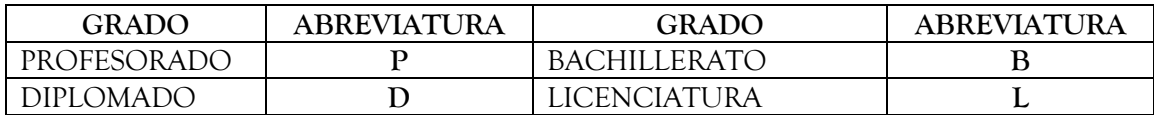

Ejemplo de que poner en el detalle:

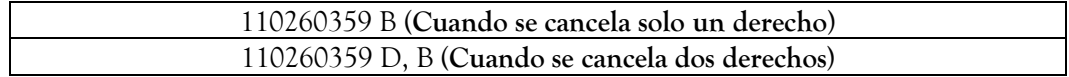

El monto por cancelar para el derecho de graduación se detalla a continuación:

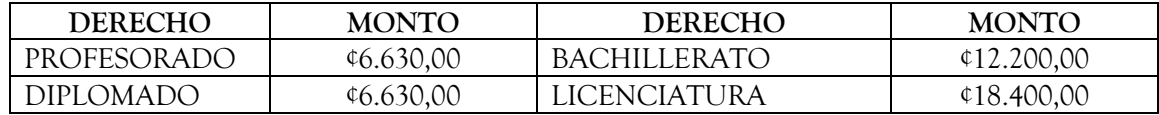

**Los costos ya incluyen los timbres**.

- c- El comprobante debe ser enviado al correo **tesoreria@una.cr**, junto con los datos personales (nombre completo, cédula y grado cancelado) para proceder con el registro del recibo. La imagen debe ser lo más legible posible.
- d- Financiero no va a contestar el correo del recibido por el comprobante, por lo que una vez realizado el pago se tendrá un margen de cuatro días para su registro en el sistema.
- e- Cuando se registra el pago en el sistema, el comprobante le llega al estudiante al correo que la universidad le asigno. A sí mismo, el sistema valida el pago para que las unidades continúen con el trámite correspondiente.
- f- Los recibos registrados en el sistema con fecha anterior al 17 de mayo del 2021, el sistema no los válida para el trámite de la segunda graduación del 2021.
- 4. Completar la boleta Nacional de Graduados correspondiente a cada grado que recibe en la UNA, e imprimir el comprobante. [http://boletasolap.conare.ac.cr/u\\_estatales/](http://boletasolap.conare.ac.cr/u_estatales/) Por favor, contacte Karen Corrales si desea ayuda a ( kcorrales@conare.ac.cr ).
- 5. El estudiante llena la boleta de inscripción para graduación en la unidad académica o ingresa a <https://www.registro.una.ac.cr/> en Graduación, inscripción estudiantes graduandos, usando su clave de matrícula, y sigue los pasos que le indique.
- 6. Enviar a: [direccionacademicapz@una.cr](mailto:direccionacademicapz@una.cr) los siguientes documentos, **SIN COMPRIMIR,** y **en el asunto, por favor, anotar su nombre como esta en la cedula.**
	- Comprobante de inscripción de graduación vía web, que le enviaron a su correo.
	- Comprobante de pago.
	- Fotocopia de la cédula, donde se vea con claridad la foto y todos los datos, por ambos lados en una misma página.
	- El comprobante de la boleta de graduandos, firmada (es la que llenaron en [http://boletasolap.conare.ac.cr/u\\_estatales/](http://boletasolap.conare.ac.cr/u_estatales/) .
- 7. Solicitar confirmación de recibo de los documentos, cuando los envía a la Dirección Académica.
- 8. Solicitar confirmación de recibo de los datos, cuando los envía a la Dirección Académica.
- 9. Verificar el padrón de graduandos.